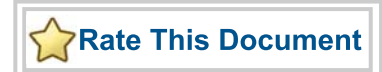

# *SmartGen Hard Multiplier Adder/Subtractor v1.0*

*Handbook*

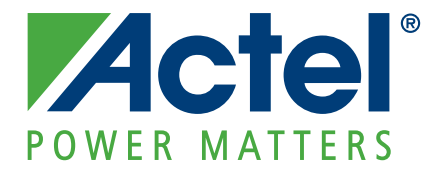

#### **Actel Corporation, Mountain View, CA 94043**

© 2009 Actel Corporation. All rights reserved.

Printed in the United States of America

Part Number: 502-00-172-0

Release: May 2009

No part of this document may be copied or reproduced in any form or by any means without prior written consent of Actel.

Actel makes no warranties with respect to this documentation and disclaims any implied warranties of merchantability or fitness for a particular purpose. Information in this document is subject to change without notice. Actel assumes no responsibility for any errors that may appear in this document.

This document contains confidential proprietary information that is not to be disclosed to any unauthorized person without prior written consent of Actel Corporation.

#### Trademarks

Actel and the Actel logo are registered trademarks of Actel Corporation.

Adobe and Acrobat Reader are registered trademarks of Adobe Systems, Inc.

All other products or brand names mentioned are trademarks or registered trademarks of their respective holders.

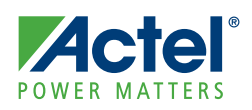

# **Table of Contents**

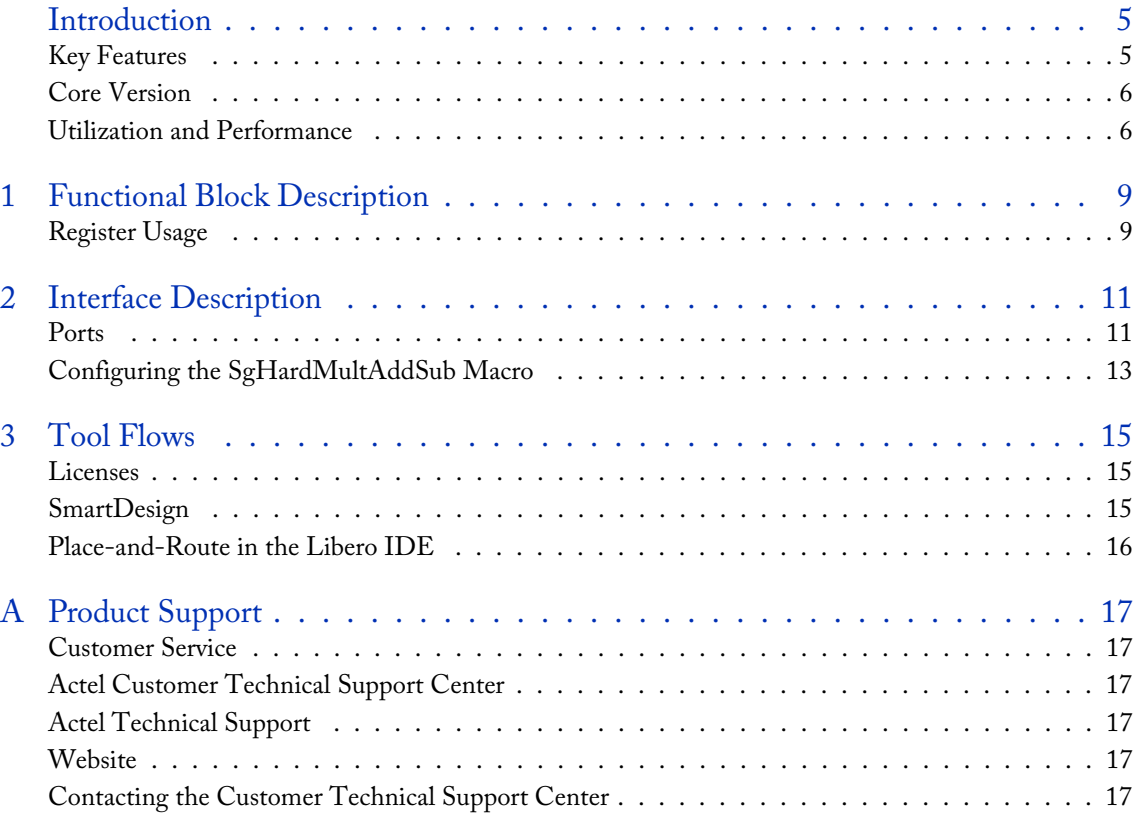

<span id="page-4-0"></span>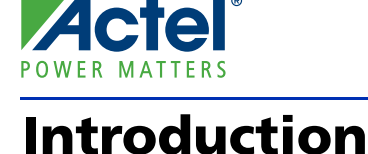

At the basic level, SgHardMultAddSub (SmartGen RTAX-DSP Multiplier-Adder/Subtractor) performs a single 18x18 two's complement signed multiplication along with an addition or subtraction with a third operand. You can choose the width of the operands (at pre-synthesis configuration time), the source of the third operand, whether any of the operands is a constant and whether any of the operands or the result is registered. Implementation is limited to those device families that contain MATH blocks (RTAX-DSP only at this time).

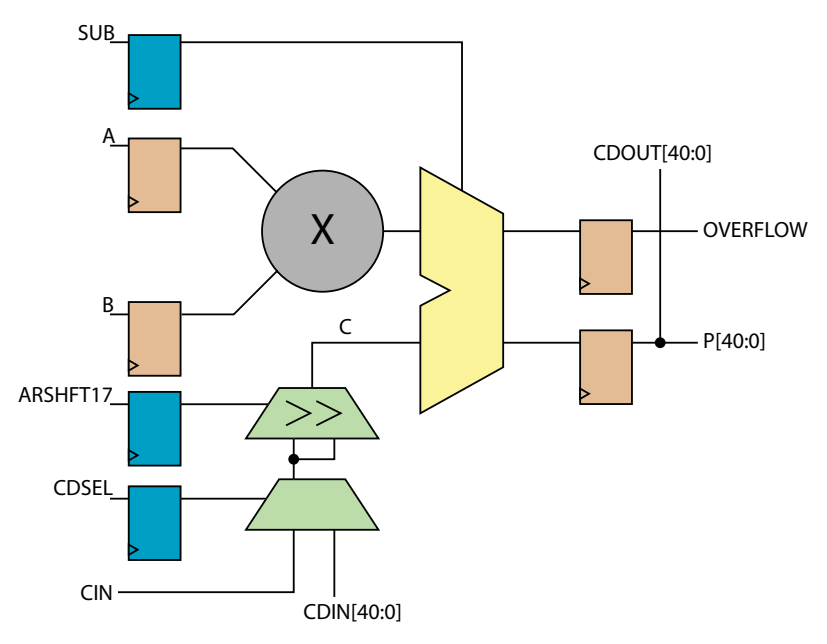

<span id="page-4-3"></span>Figure 1 · SgHardMultAddSub Block Diagram

<span id="page-4-2"></span>The SgHardMultAddSub block diagram is shown in [Figure 1](#page-4-2). Blue registers indicate control signals and brown registers are for data. Several aspects of SgHardMultAddSub can be configured with a user interface that generates a structured netlist in Verilog or VHDL. For a detailed description of the user interface settings, refer to [Table 2-2 on page 13.](#page-12-1)

### <span id="page-4-1"></span>Key Features

SgHardMultAddSub has the following features:

- A structural netlist generator in Verilog or VHDL
- Configurable widths of operands A and B between 2 and 18
- Optional assignment of operand A to an 18-bit two's complement constant
- Configurable widths of operand CIN between 2 and 41
- Optional assignment of operand CIN to a 41-bit two's complement constant
- Optional operand CDIN[40:0] (cascaded from previous MATH block)
- Static or dynamic selection between CIN and CDIN[40:0] for the source of C operand
- Optional operation of Arithmetic-right-shift of operand C by 17 bits
- Static or dynamic selection between addition or subtraction operation
- Optional registers for A, B, P[40:0] (along with CDOUT[40:0] and OVERFLOW), CDSEL, ARSHFT17 or SUB with a common rising-edge clock, individual active-low asynchronous clear and individual active-high enable signals

• Additional output (for cascading to the next MATH block) CDOUT[40:0], which is a copy of P[40:0]

## <span id="page-5-0"></span>Core Version

This handbook applies to SgHardMultAddSub v1.0.

### <span id="page-5-1"></span>Utilization and Performance

SgHardMultAddSub can be used with any devices in the RTAX-DSP family. You must create a project with Axcelerator in the Libero IDE to use the SgHardMultAddSub macro. A summary of the data for SgHardMultAddSub is listed in [Table 1.](#page-5-2)

<span id="page-5-2"></span>

| Family   | <b>FPGA</b> Resources |               |             | Performance |
|----------|-----------------------|---------------|-------------|-------------|
|          | Sequential            | Combinatorial | <b>MATH</b> |             |
| RTAX-DSP |                       |               |             | $>135$ MHz  |

Table 1 · SgHardMultAddSub Device Utilization and Performance

*Note: Data in this table was obtained using typical synthesis and layout settings under STD Speed Grade and MIL operating conditions.* 

<span id="page-5-3"></span>The benchmarks were obtained using the macro configuration settings shown in [Table 2.](#page-5-3)

#### Table 2 · SgHardMultAddSub Benchmark Options

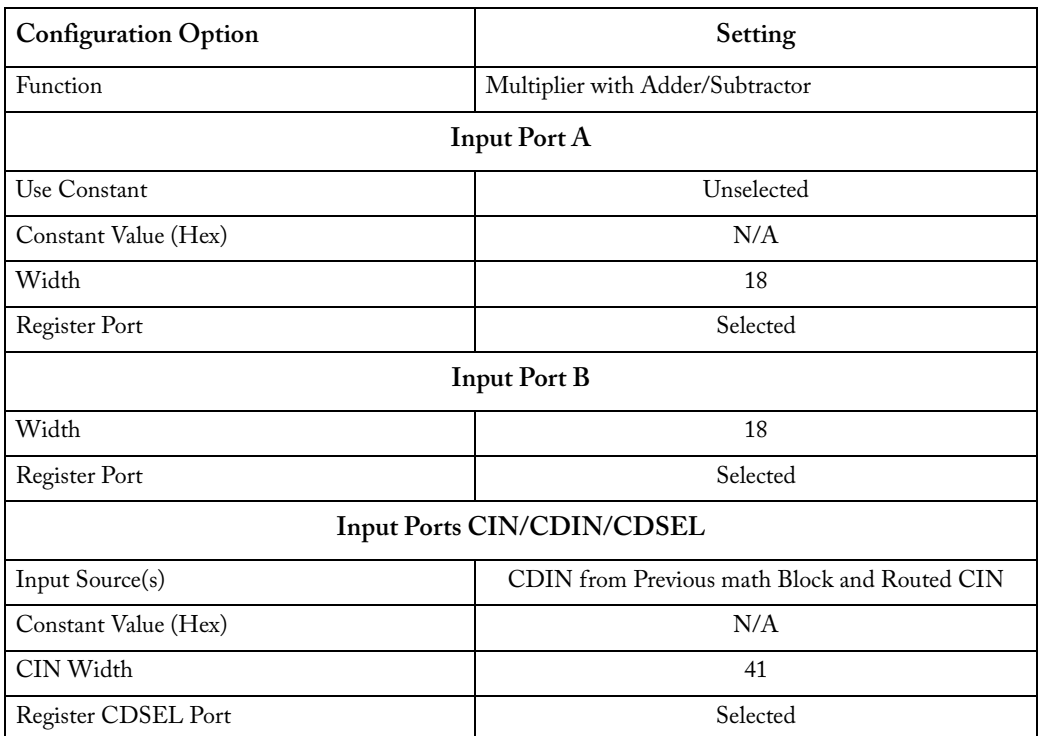

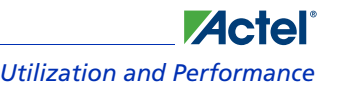

*SmartGen Hard Multiplier Adder/Subtractor v1.0 Utilization and Performance*

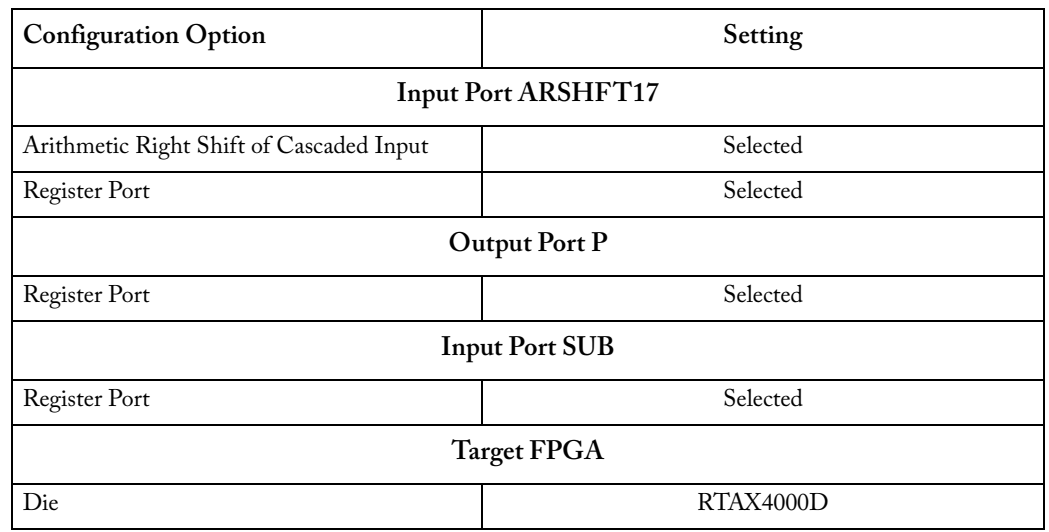

### Table 2 · SgHardMultAddSub Benchmark Options

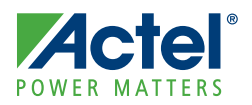

# <span id="page-8-0"></span>**Functional Block Description**

**1**

<span id="page-8-3"></span>SgHardMultAddSub, shown in [Figure 1 on page 5,](#page-4-3) consists of a single MATH18x18 macro configured for two's complement signed multiply operation followed by addition or subtraction, as shown in [Table 1-1](#page-8-3).

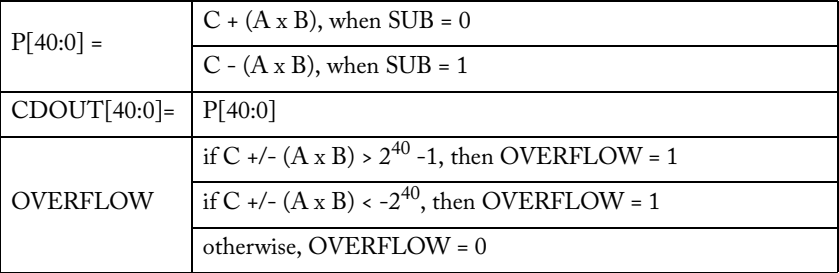

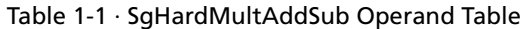

<span id="page-8-4"></span>Operand C is defined in [Table 1-2.](#page-8-4)

<span id="page-8-5"></span>Table 1-2 · Truth Table for Propagating Data for Operand C

| $CDSEL_q$ | $ARSHFT17_q$ | Operand C                     |
|-----------|--------------|-------------------------------|
|           |              | CIN[40:0]                     |
|           |              | {{17{CIN[40]}}, CIN[40:17]}   |
|           |              | CDIN[40:0]                    |
|           |              | {{17{CDIN[40]}}, CDIN[40:17]} |

### <span id="page-8-1"></span>Register Usage

All internal registers are TMR hardened to eliminate radiation-induced single-event upsets (SEU). They have a common rising-edge clock, individual active-low asynchronous clear and individual active-high enable signals. The pinout for internal registers is shown in [Figure 1-1.](#page-8-2)

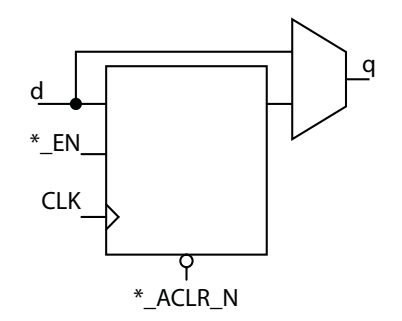

<span id="page-8-2"></span>Figure 1-1 · Pinout of Internal Registers

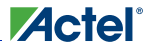

### *Functional Block Description SmartGen Hard Multiplier Adder/Subtractor v1.0*

When SgHardMultAddSub is configured to use registers for any of the operands, the input and output ports shown in [Table 1-3](#page-9-0) appear in the generated macro.

<span id="page-9-0"></span>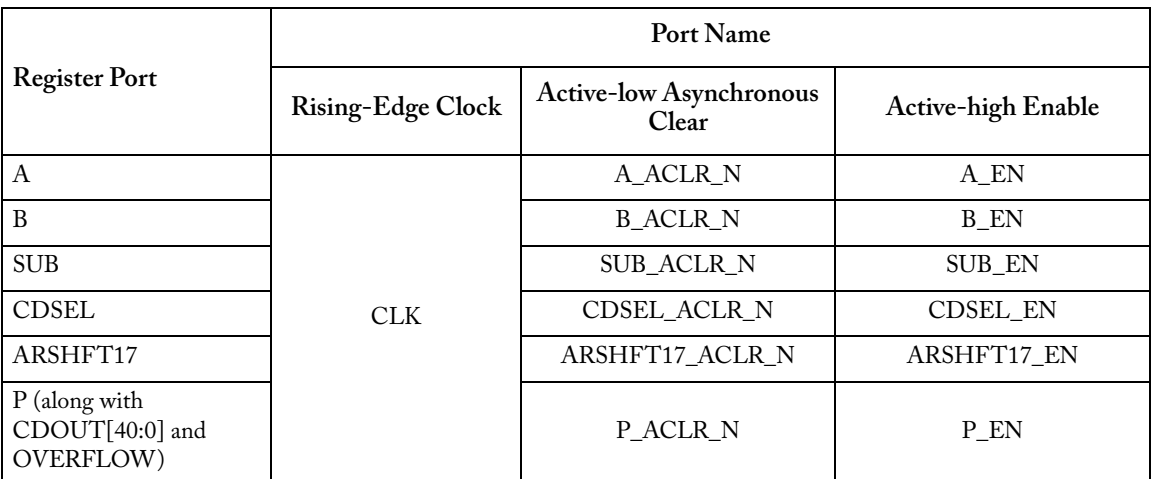

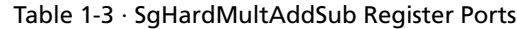

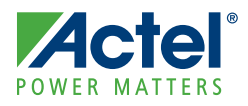

# <span id="page-10-0"></span>**Interface Description**

### <span id="page-10-1"></span>**Ports**

[Figure 2-1](#page-10-2) shows the SgHardMultAddSub input and output ports. The ports shown are a superset of all possible ports. Only a subset of the ports are used in any given SgHardMultAddSub configuration.

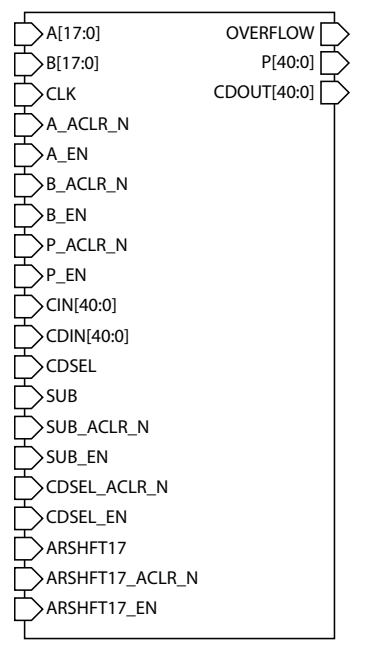

Figure 2-1 · SgHardMultAddSub Pinout Diagram

<span id="page-10-2"></span>The port signals for the SgHardMultAddSub macro are defined in [Table 2-1.](#page-10-3)

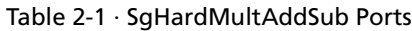

<span id="page-10-3"></span>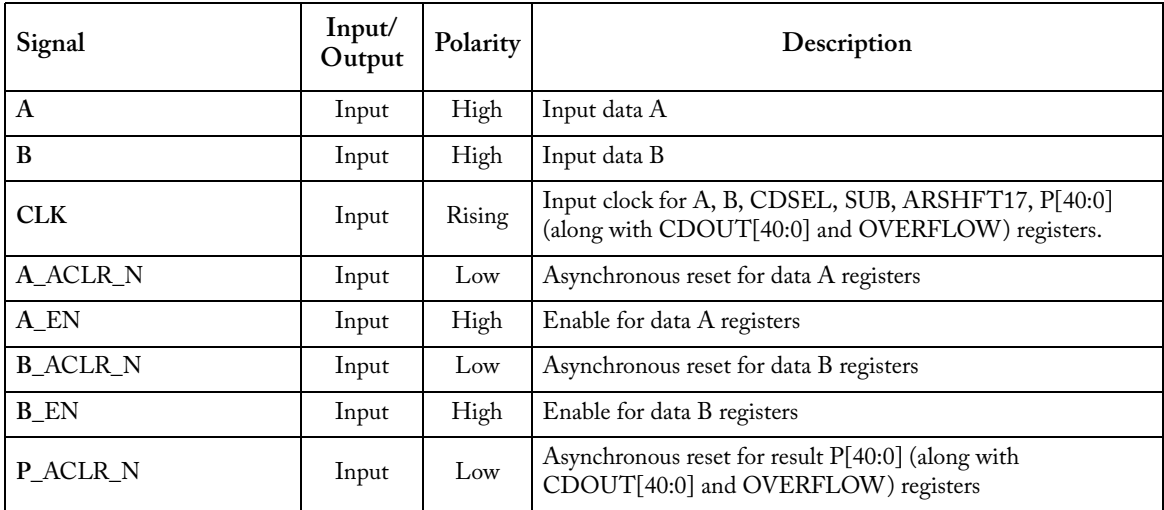

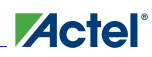

### *Interface Description SmartGen Hard Multiplier Adder/Subtractor v1.0*

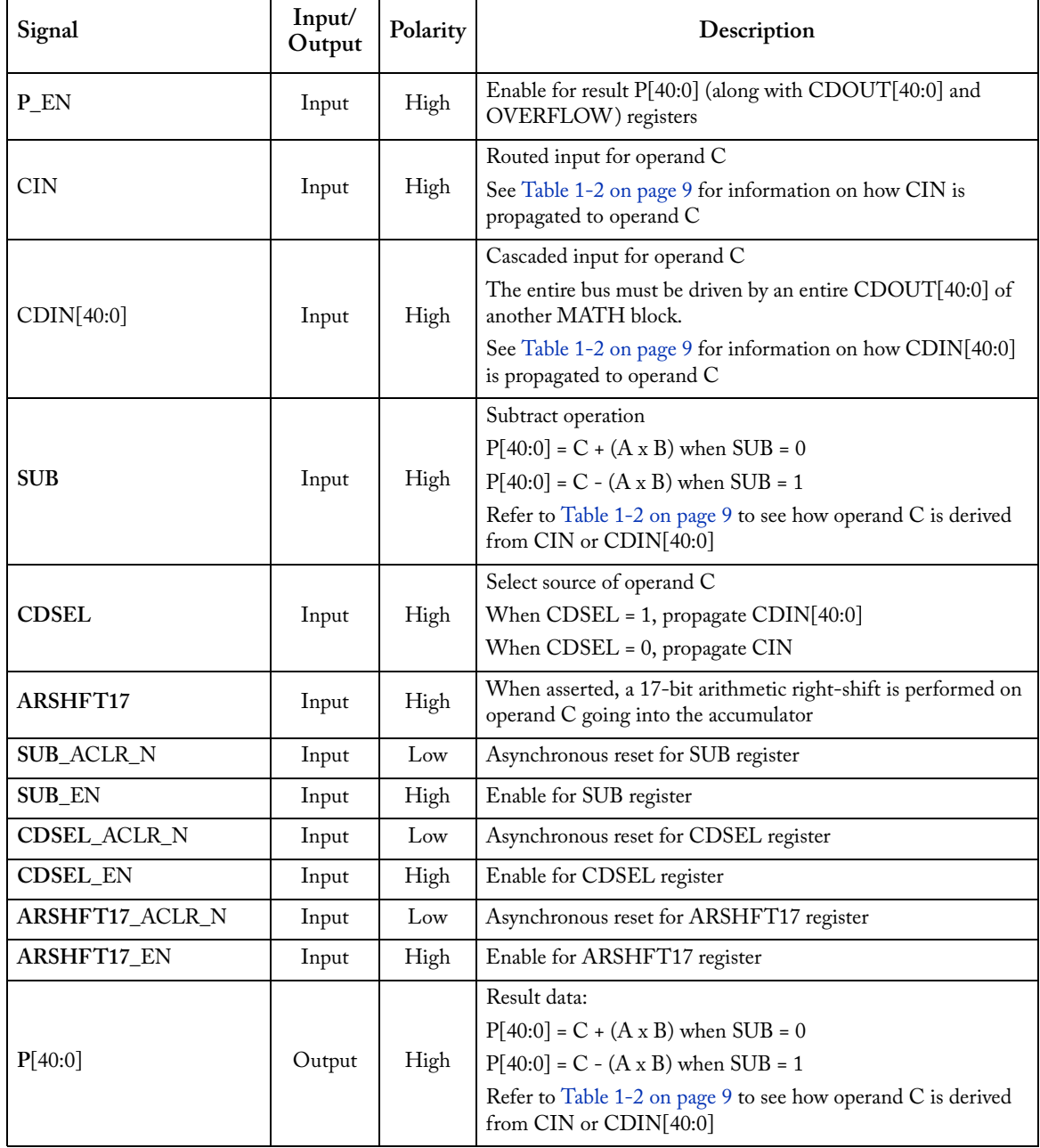

### Table 2-1 · SgHardMultAddSub Ports

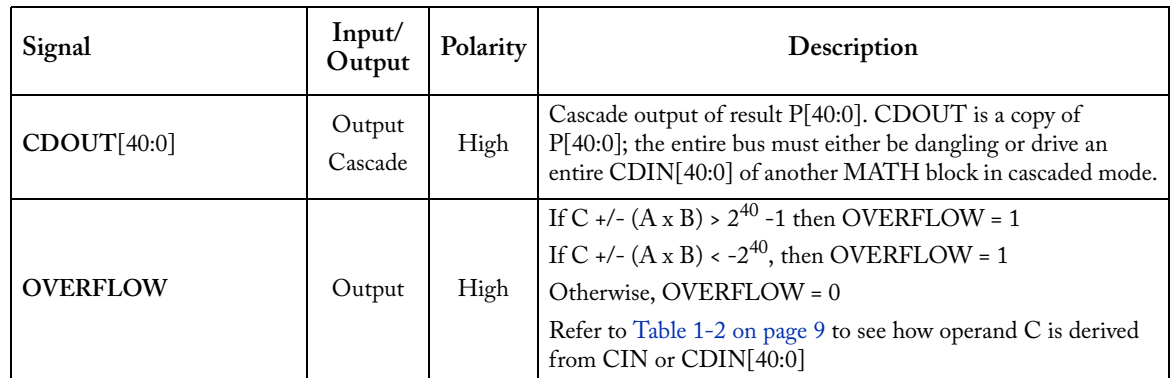

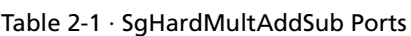

## <span id="page-12-0"></span>Configuring the SgHardMultAddSub Macro

SgHardMultAddSub settings for configuring the macro are listed in [Table 2-2.](#page-12-2) You can double-click the SgHardMultAddSub macro in the Project Manager Catalog or open and configure the macro in SmartDesign (see ["SmartDesign" on page 15\)](#page-14-3).

<span id="page-12-2"></span>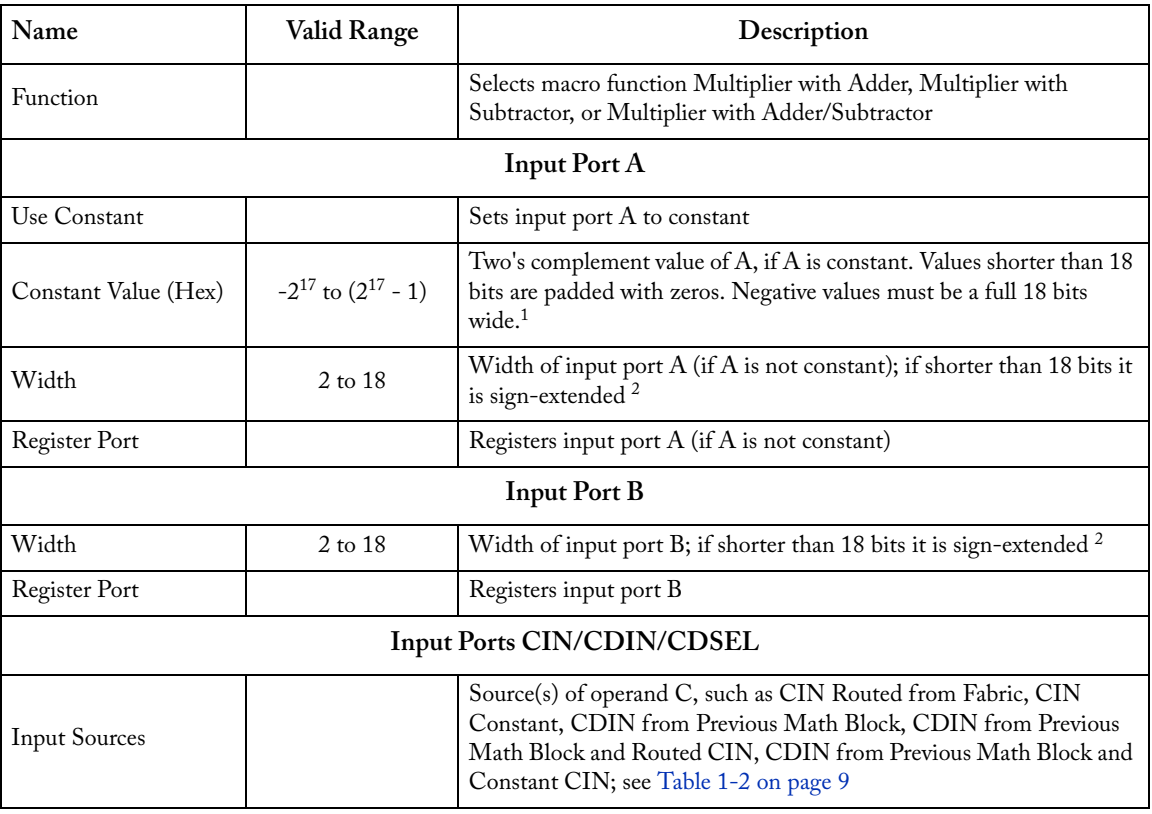

<span id="page-12-1"></span>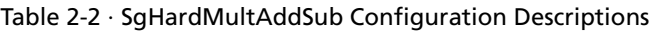

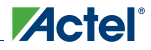

### *Interface Description SmartGen Hard Multiplier Adder/Subtractor v1.0*

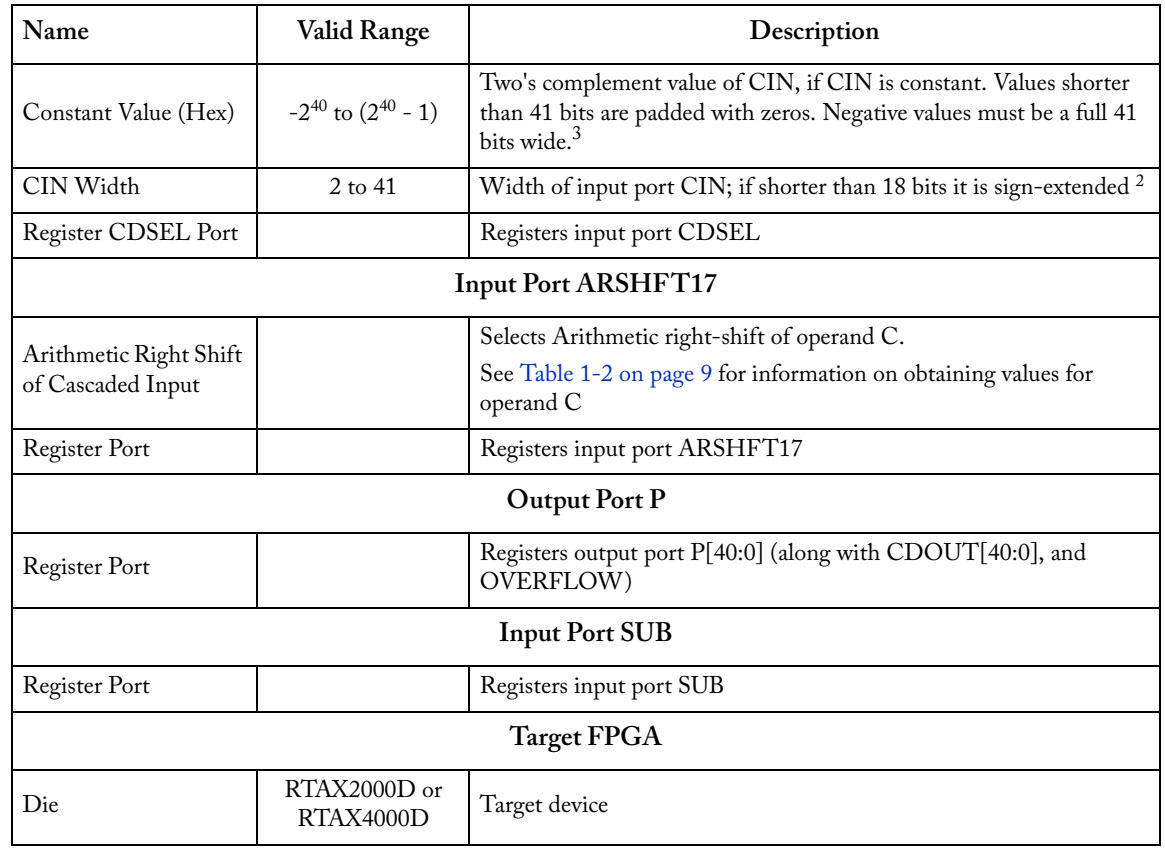

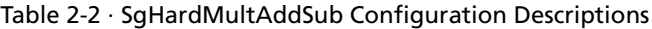

*1. E.g. 0x1FFFF means +131071 (217 - 1), while 0x3FFFF means -1*

*2. E.g. if the width is 8, a value of 0x7F means +127 and a value of 0xFF means -1*

*3. E.g. 0xFFFFFFFFFF means +(240 - 1), while 0x1FFFFFFFFFF means -1.*

<span id="page-14-0"></span>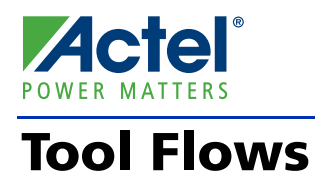

### <span id="page-14-1"></span>Licenses

SgHardMultAddSub is included for free in the Libero® IDE Project Manager Catalog and does not require a separate license to instantiate and use in Actel devices. A complete structural netlist is provided for the macro.

# <span id="page-14-3"></span><span id="page-14-2"></span>**SmartDesign**

SgHardMultAddSub is available for download from the Libero® Integrated Design Environment (IDE) IP Catalog via the web repository. Once it is listed on the Catalog, the macro can be instantiated using SmartDesign. To use it, doubleclick or drag it from the Arithmetic section of the Catalog onto the Canvas. For information on using SmartDesign to configure, connect, and generate cores, see the Libero IDE online help.

### **Actel**

*Tool Flows SmartGen Hard Multiplier Adder/Subtractor v1.0*

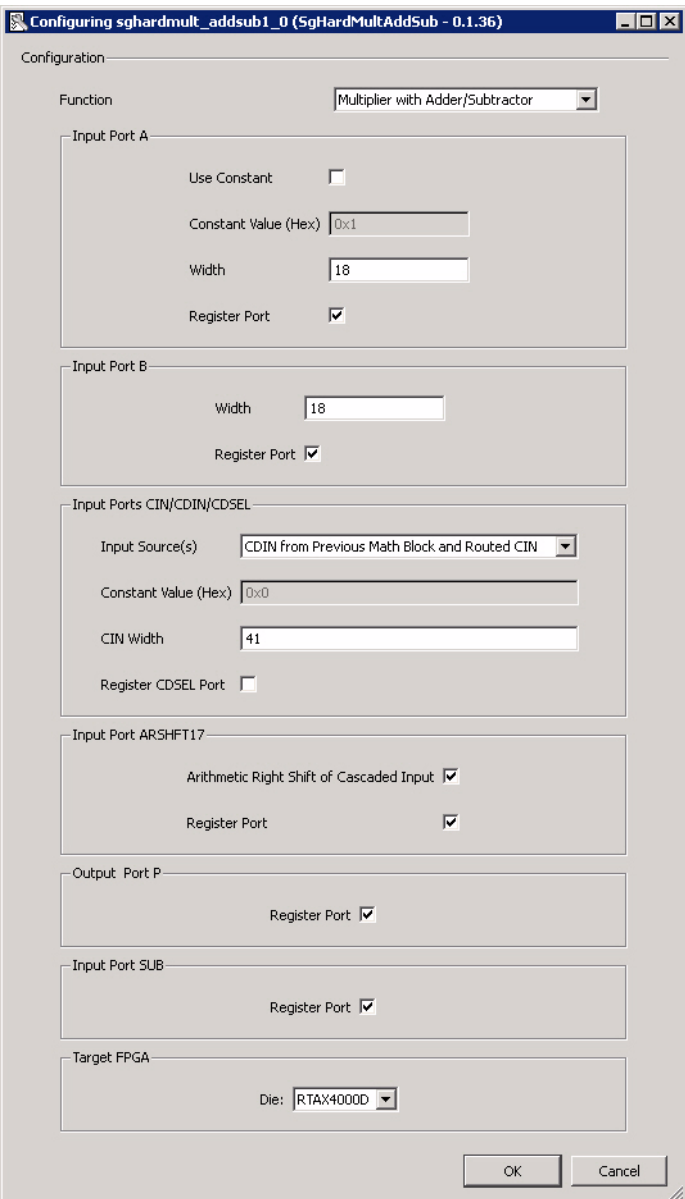

[Figure 3-1](#page-15-1) shows the SgHardMultAddSub configuration window. The configuration window displays the configuration options for each input port and output port. After configuring and generating the macro instance, you can simulate basic functionality. The macro can then be instantiated as a component of a larger design.

Figure 3-1 · SgHardMultAddSub Configuration Window

### <span id="page-15-0"></span>Place-and-Route in the Libero IDE

<span id="page-15-1"></span>After running synthesis on the instantiated design, click the Place&Route button in the Project Manager to open Designer. SgHardMultAddSub requires no special place-and-route settings.

# <span id="page-16-0"></span>**Product Support**

**Actel** 

Actel backs its products with various support services including Customer Service, a Customer Technical Support Center, a web site, an FTP site, electronic mail, and worldwide sales offices. This appendix contains information about contacting Actel and using these support services.

### <span id="page-16-1"></span>Customer Service

Contact Customer Service for non-technical product support, such as product pricing, product upgrades, update information, order status, and authorization.

From Northeast and North Central U.S.A., call **650.318.4480** From Southeast and Southwest U.S.A., call **650. 318.4480** From South Central U.S.A., call **650.318.4434** From Northwest U.S.A., call **650.318.4434** From Canada, call **650.318.4480** From Europe, call **650.318.4252** or **+44 (0) 1276 401 500** From Japan, call **650.318.4743** From the rest of the world, call **650.318.4743** Fax, from anywhere in the world **650.318.8044**

## <span id="page-16-2"></span>Actel Customer Technical Support Center

Actel staffs its Customer Technical Support Center with highly skilled engineers who can help answer your hardware, software, and design questions. The Customer Technical Support Center spends a great deal of time creating application notes and answers to FAQs. So, before you contact us, please visit our online resources. It is very likely we have already answered your questions.

## <span id="page-16-3"></span>Actel Technical Support

Visit the [Actel Customer Support website](http://www.actel.com/custsup/search.html) ([www.actel.com/custsup/search.html](http://www.actel.com/custsup/search.html)) for more information and support. Many answers available on the searchable web resource include diagrams, illustrations, and links to other resources on the Actel web site.

### <span id="page-16-4"></span>**Website**

You can browse a variety of technical and non-technical information on Actel's [home page,](http://www.actel.com ) at [www.actel.com.](http://www.actel.com )

## <span id="page-16-5"></span>Contacting the Customer Technical Support Center

Highly skilled engineers staff the Technical Support Center from 7:00 A.M. to 6:00 P.M., Pacific Time, Monday through Friday. Several ways of contacting the Center follow:

### **Email**

You can communicate your technical questions to our email address and receive answers back by email, fax, or phone. Also, if you have design problems, you can email your design files to receive assistance. We constantly monitor the email account throughout the day. When sending your request to us, please be sure to include your full name, company name, and your contact information for efficient processing of your request.

The technical support email address is [tech@actel.com.](mailto:tech@actel.com)

#### **Phone**

Our Technical Support Center answers all calls. The center retrieves information, such as your name, company name, phone number and your question, and then issues a case number. The Center then forwards the information to a queue where the first available application engineer receives the data and returns your call. The phone hours are from 7:00 A.M. to 6:00 P.M., Pacific Time, Monday through Friday. The Technical Support numbers are:

#### **650.318.4460 800.262.1060**

Customers needing assistance outside the US time zones can either contact technical support via email (tech@actel.com) or contact a local sales office. [Sales office listings](http://www.actel.com/contact/offices/index.html) can be found at www.actel.com/contact/offices/index.html.

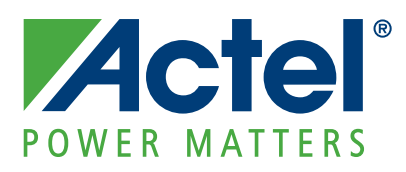

#### **[Actel is the leader in low-power and mixed-signal FPGAs and offers the most comprehensive portfolio of system](http://www.actel.com)  and power management solutions. Power Matters. Learn more at www.actel.com.**

*Actel Corporation • 2061 Stierlin Court • Mountain View, CA 94043 • USA Phone 650.318.4200 • Fax 650.318.4600 • Customer Service: 650.318.1010 • Customer Applications Center: 800.262.1060 Actel Europe Ltd. • River Court, Meadows Business Park • Station Approach, Blackwater • Camberley Surrey GU17 9AB • United Kingdom Phone +44 (0) 1276 609 300 • Fax +44 (0) 1276 607 540*

*Actel Japan • EXOS Ebisu Building 4F • 1-24-14 Ebisu Shibuya-ku • Tokyo 150 • Japan Phone +81.03.3445.7671 • Fax +81.03.3445.7668 • http://jp.actel.com*

*Actel Hong Kong • Room 2107, China Resources Building • 26 Harbour Road • Wanchai • Hong Kong Phone +852 2185 6460 • Fax +852 2185 6488 • www.actel.com.cn*

502-00-172-0/05.09